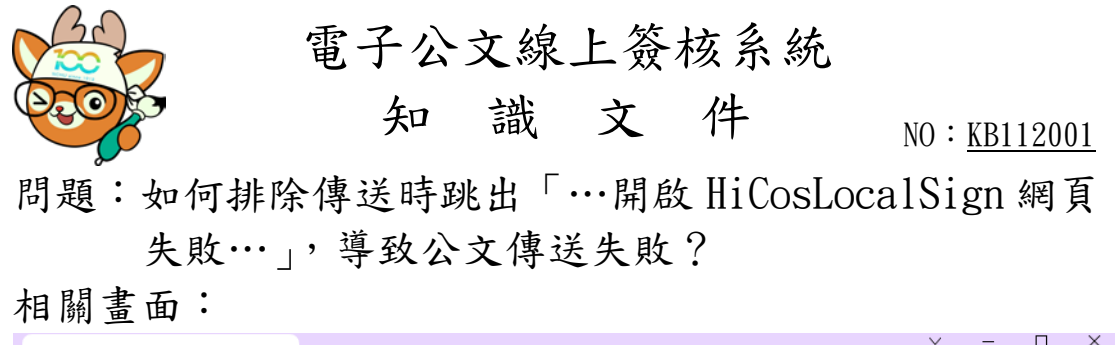

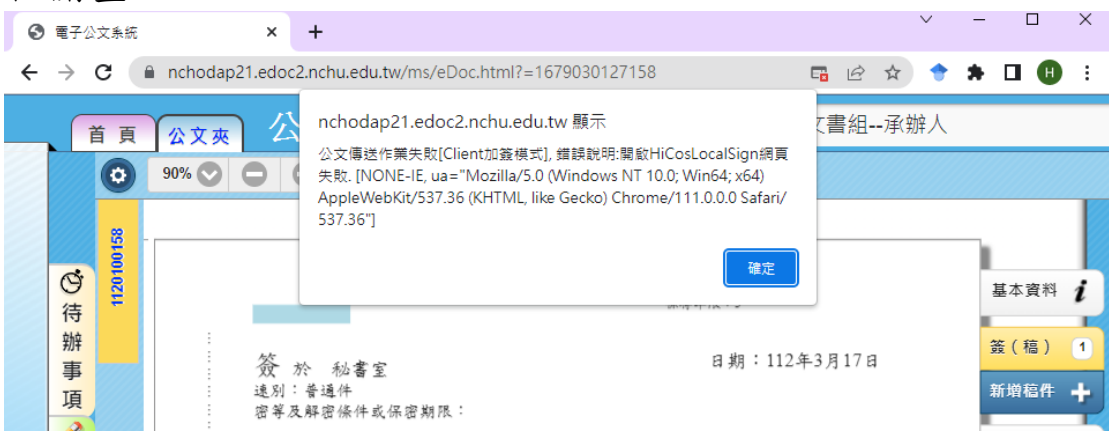

錯誤原因:瀏覽器阻擋了自然人憑證讀取的彈跳視窗。

排除方法:點選網址列右邊之 【<mark>日</mark><br>排除方法:點選網址列右邊之 圖示,並點選「一律允許

https://nchodap21.edoc2.nchu.edu.tw 的彈出式視窗和重新導向」後,按 【完成】,即可正常傳送。

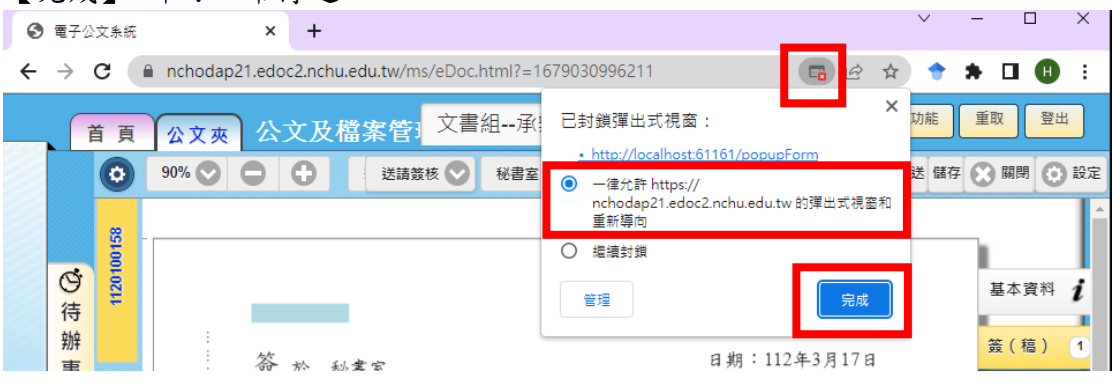